## Magic Booking

## How to cancel bookings.

## Cancelling Bookings on Magic Booking

## *Bookings can only be cancelled within 72hrs of the session date.*

Parents can cancel bookings from their accounts by navigating to the "**Bookings**" menu. Then select the appropriate booking and click on the icon  $\bullet$  see the booking details, navigate to the " **Amend Dates**" and fill in the form by selecting the dates, session (ensure you select **'select all'**) and children that need to be cancelled. Please see the next page for **instructions** 

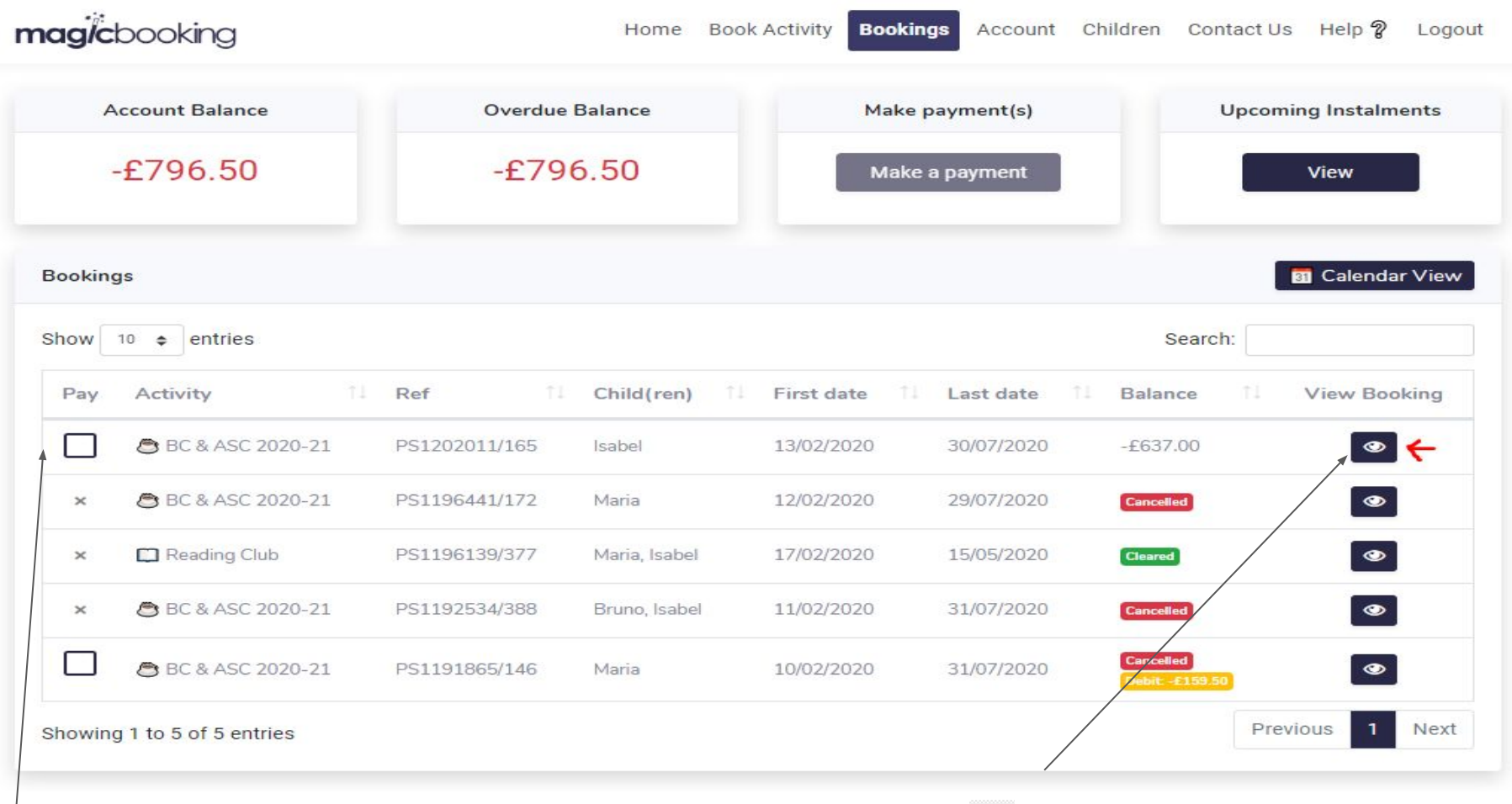

Select the booking where relevant dates need to be cancelled and click on the  $\bigodot$  icon to view dates.

← Back to bookings

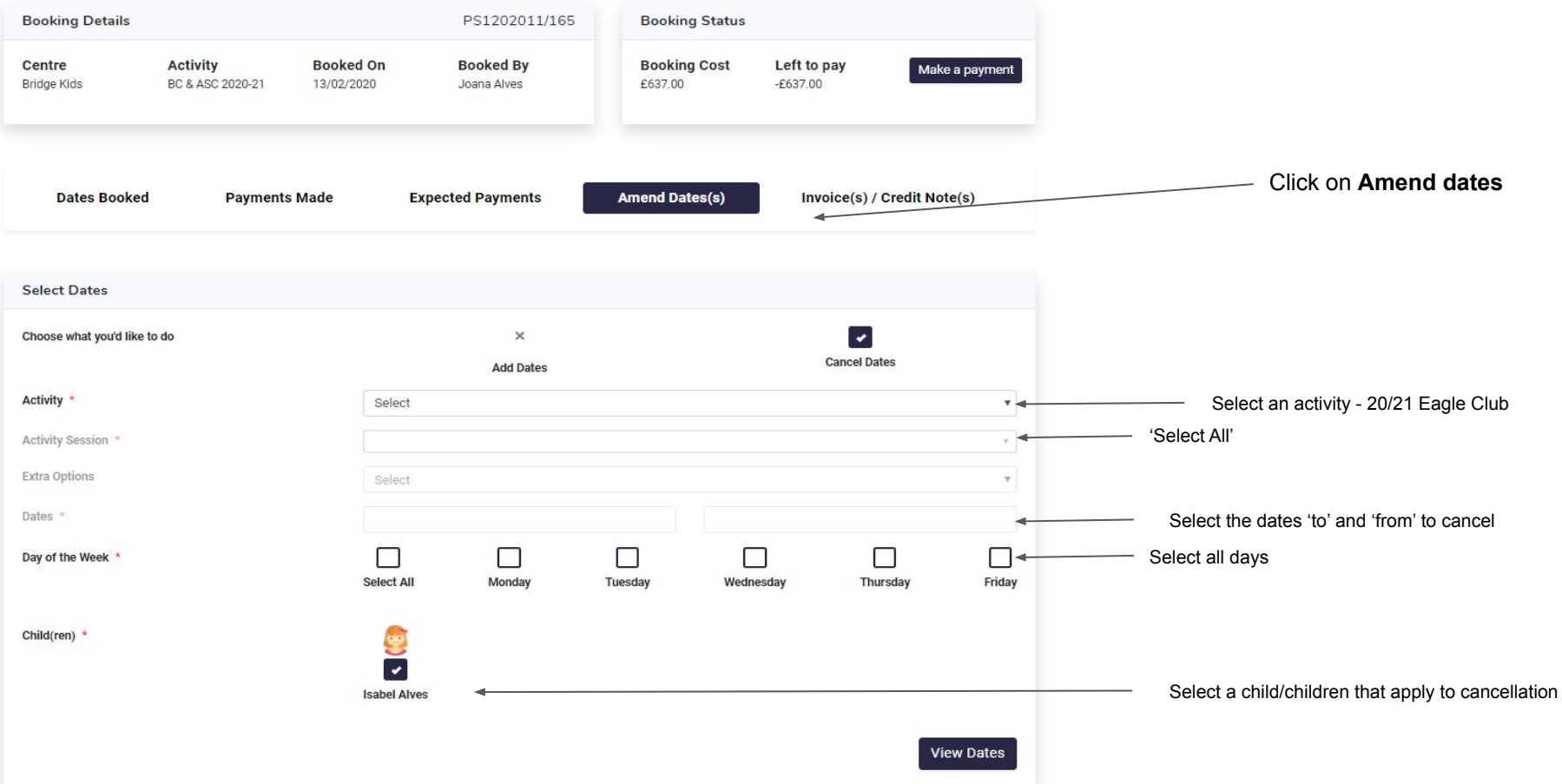

**A list of all dates will appear in the next view, confirm the dates you wish to cancel.**